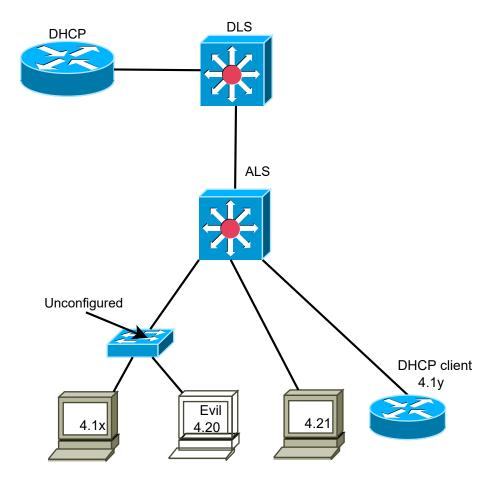

## **REQUIREMENTS**

- 1a. Configure according to the diagram shown above using /24 net's.
- 1b. Use login password, enable secret, banner, SSH and no telnet everywhere
- 1c. Use VLAN 99 as native and management VLAN, configure VLAN 4 everywhere else.

## Step I

- 2a. Don't use IP-helper or DHCP relay.
- 2b. Configure DHCP-snooping on ALS, disable option 82
- 2c. Make sure client 4.1x and 4.1y can release and renew their addresses
- 2d. Shutdown DHCP and try to make 4.1y a DHCP-server for 4.1x without changing the DHCP-snooping configuration.
- 2e. Reenable DHCP

## Step II

- 3a. Configure DHCP-snooping on DLS
- 3b. configure dynamic ARP inspection (DAI) on ALS

## Step III

- 4a. port-security: maximum and sticky
- 4b. private-VLANs: PC's is community and router is lonely
- 4c. create and apply a VACL that will stop all traffic to and from 4.21
- 4d. create and apply a VACL that will stop all traffic to and from 4.1x MAC-address